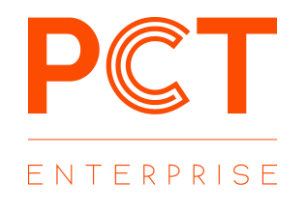

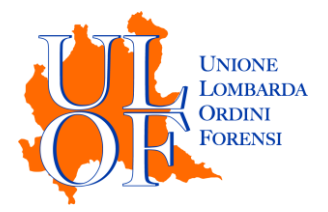

## **ATTESTAZIONE DI CONFORMITÀ SU FILE SEPARATO**

*MODALITÀ OPERATIVE PER ALLEGARE UN'ATTESTAZIONE DI CONFORMITÀ SU FILE SEPARATO IN FASE DI DEPOSITO*

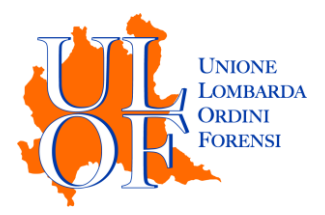

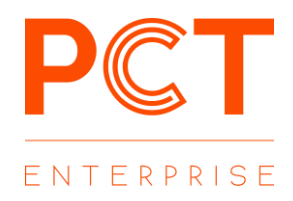

## ATTESTAZIONE DI CONFORMITÀ SU FILE SEPARATO

È possibile inserire un file qualificato come "ATTESTAZIONE DI CONFORMITÀ" per tutti i depositi e su tutti i registri.

Nella maschera di allegazione degli atti e dei documenti è stato inserita una nuova tipologia di allegato: con "AGGIUNGI ATTESTAZIONE DI CONFORMITÀ" è possibile inserire una o più attestazioni di conformità redatte su file separato.

Le attestazioni possono essere inserite già firmate digitalmente mediante il tasto "SELEZIONA" oppure possono essere firmate in fase di caricamento mediante il tasto "SELEZIONA E FIRMA"

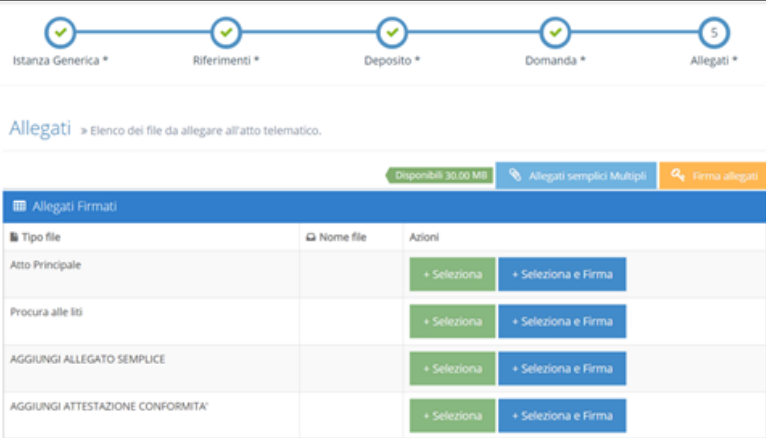

È consigliabile procedere all'inserimento dell'attestazione di conformità solo dopo aver caricato tutti i documenti che si vogliono allegare al deposito e solo alla fine procedere al caricamento del documento contenente l'attestazione

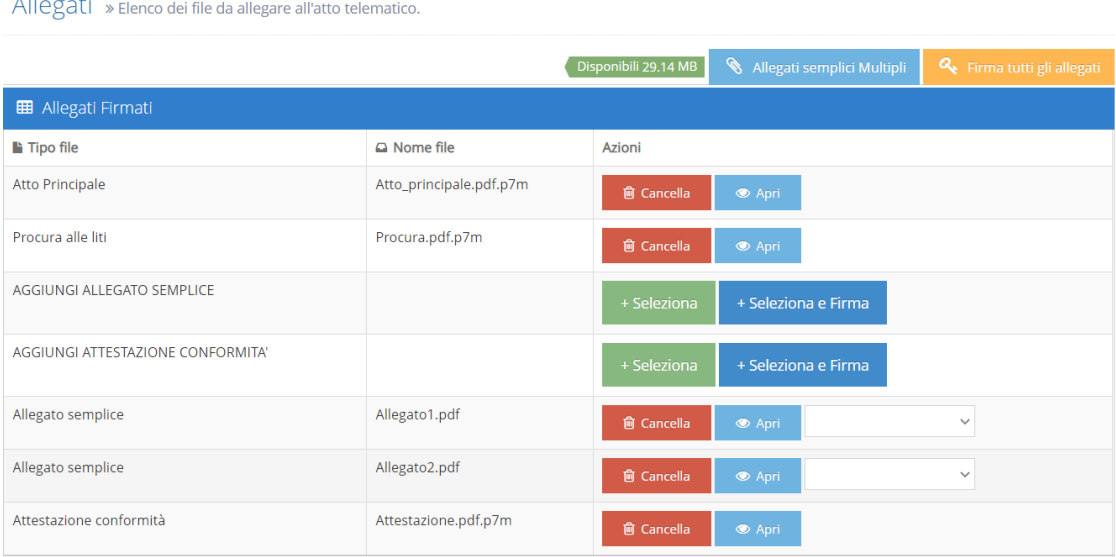

 $\sim$ 

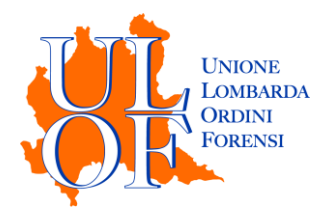

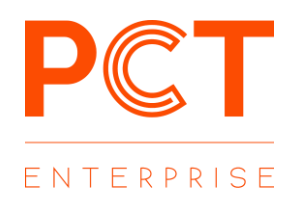

Effettuato il caricamento di tutti i documenti e delle attestazioni di conformità sarà possibile associare l'attestazione al documento a cui si riferisce mediante il menù a tendina presente di fianco ad ogni file, dove sarà possibile selezionare tra le attestazioni allegate quella riferita allo specifico file

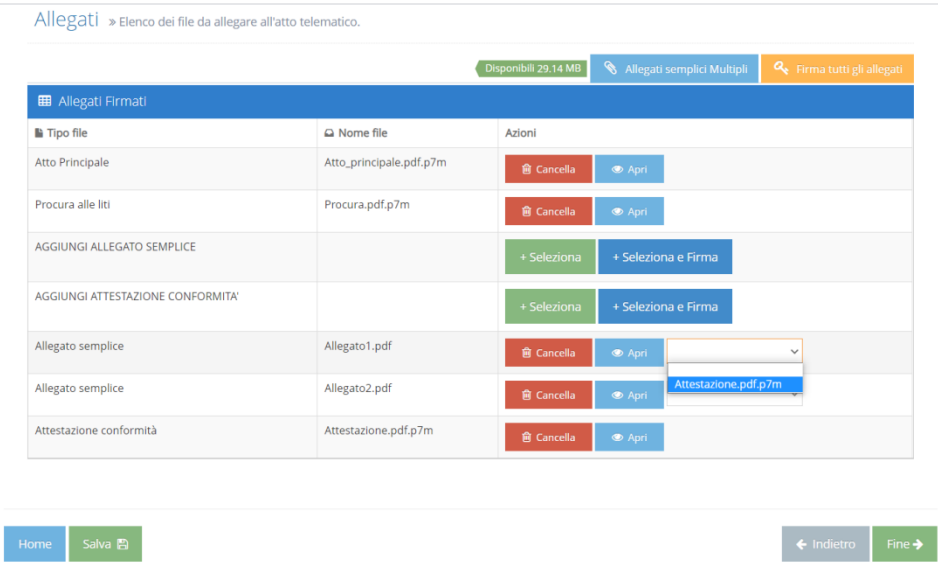

Effettuata l'associazione di ogni attestazione di conformità ai file a cui si riferisce sarà possibile continuare con il deposito mediante il tasto "FINE".

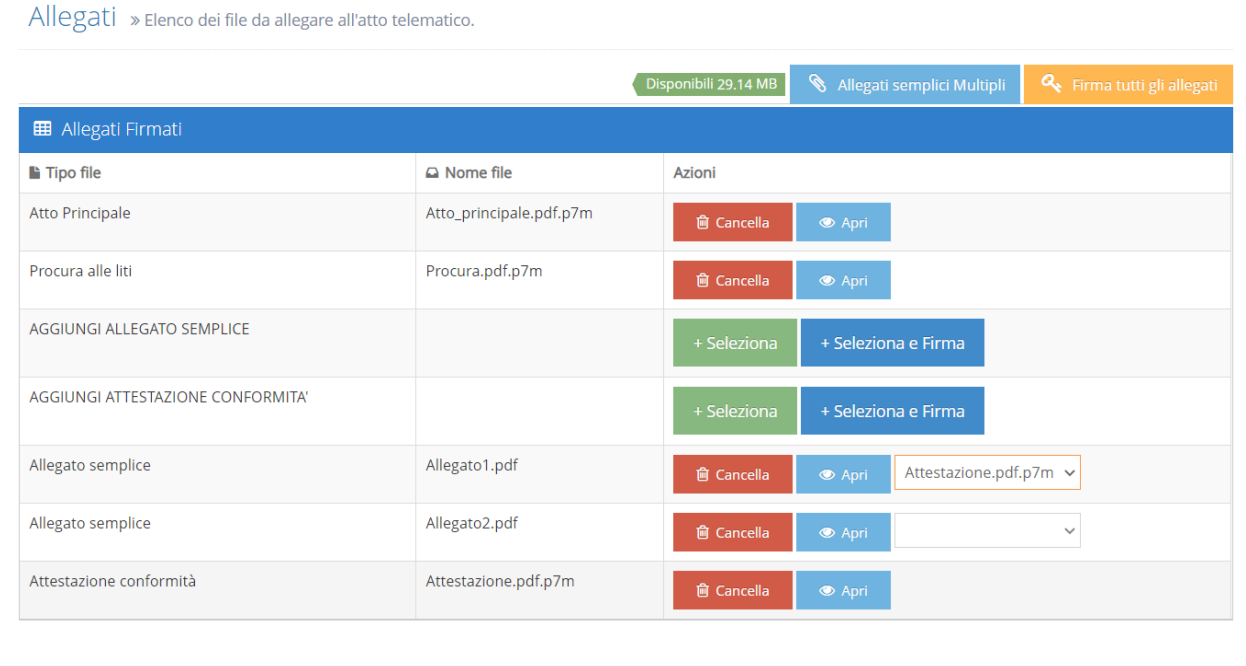

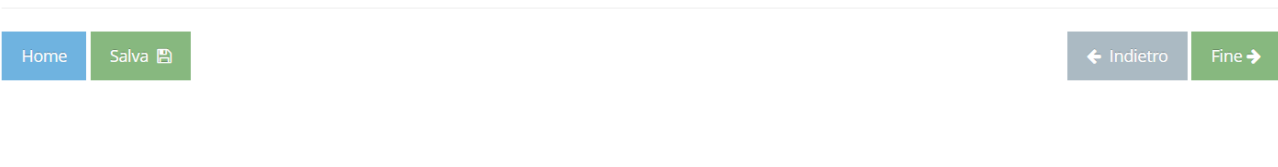